# **Why aren't my discussion posts showing up in "Needs Grading?"**

In order to see if discussion posts need grading, you need to set this in the forum settings of each discussion forum.

## **Directions:**

- **1.** Go into your course.
- **2.** Click **Course Tools/Discussion Board**

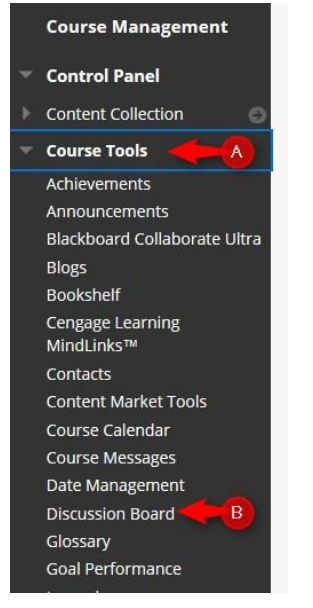

# **3.** Click **your course discussion board link**

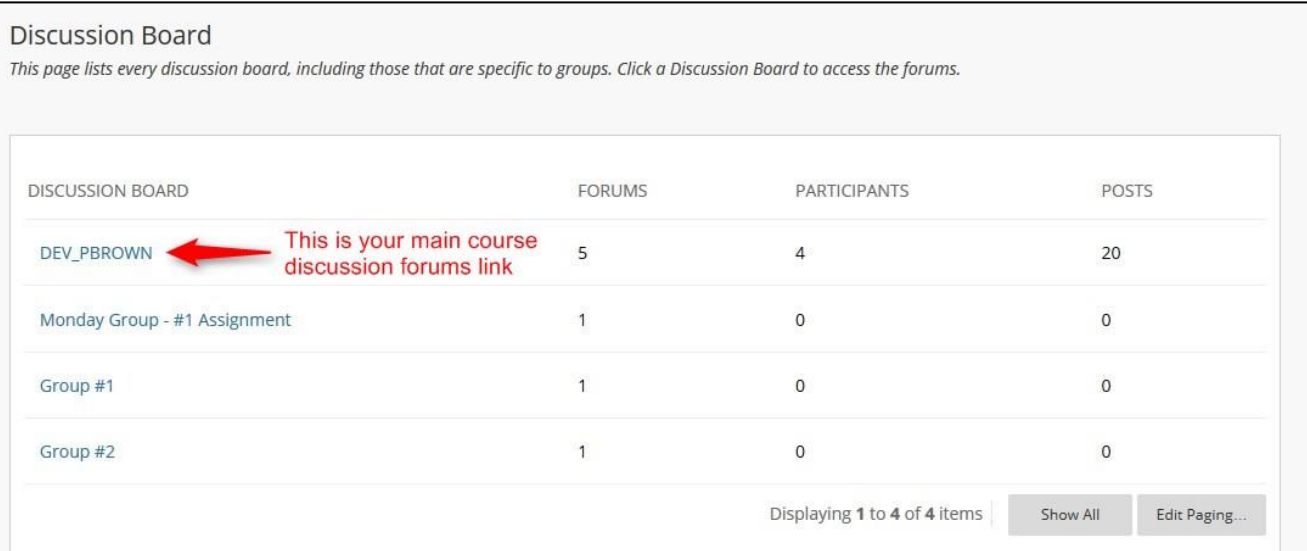

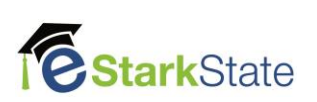

#### **4.** Click **the down arrow by the discussion forum** and then **edit**

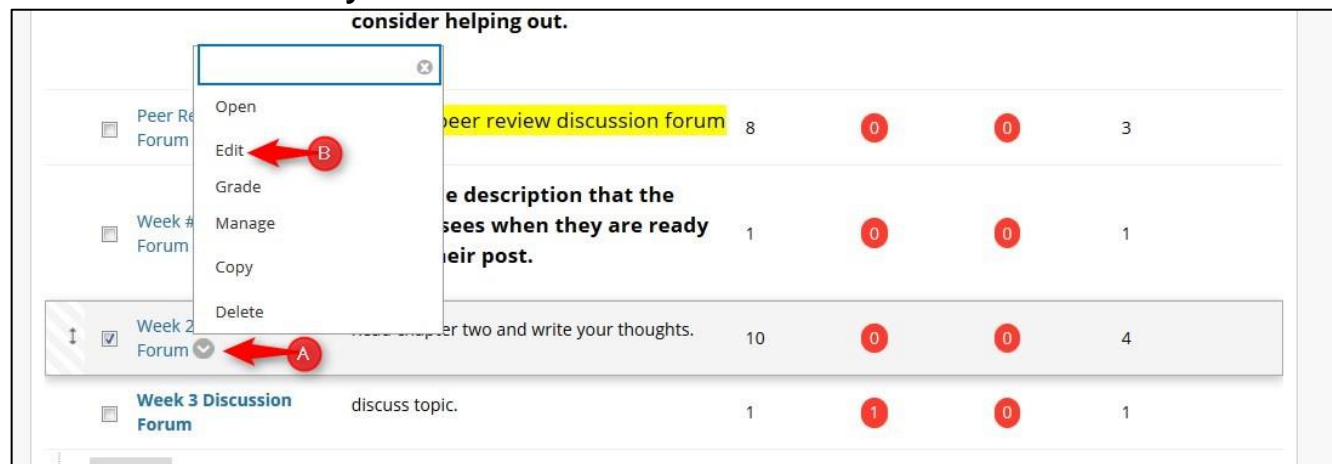

**5.** Scroll down to **Forum Settings**: click the link for **Show participants in "needs grading" status after every \_\_\_ posts. NOTE:** If you do this after posts have been entered, Blackboard may not show in needs grading. *You should always set this before you open the forum.*

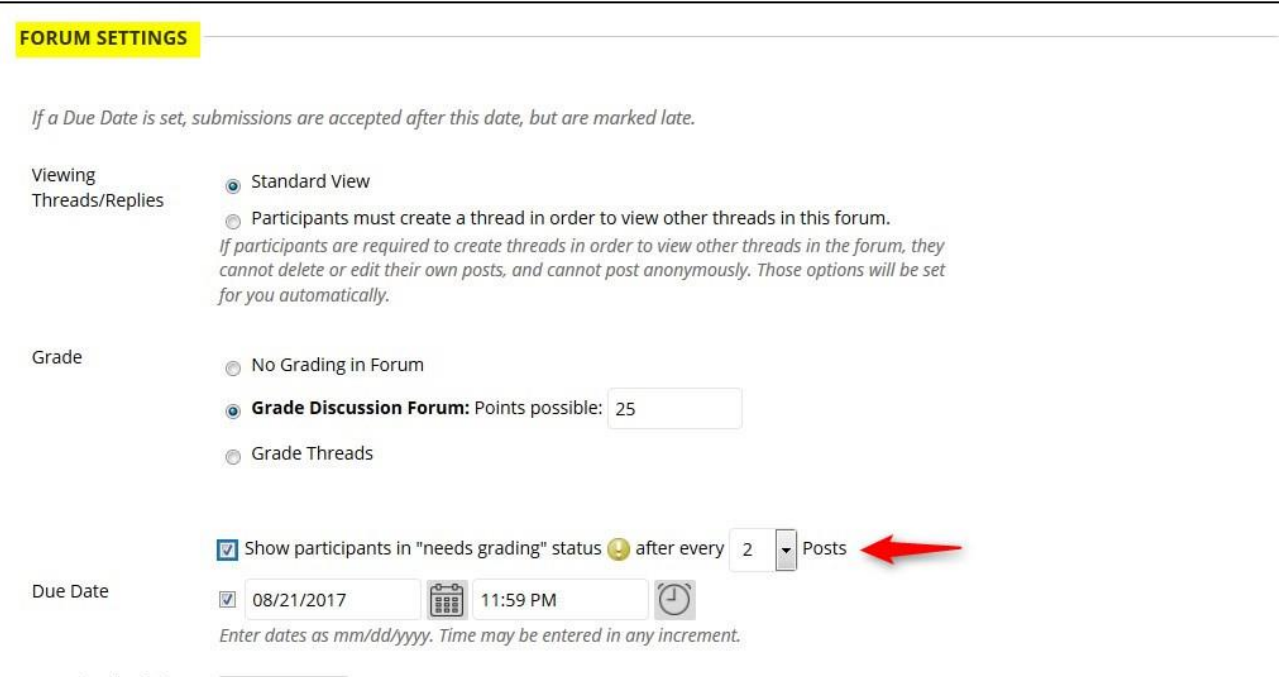

## **6.** Click **Submit**

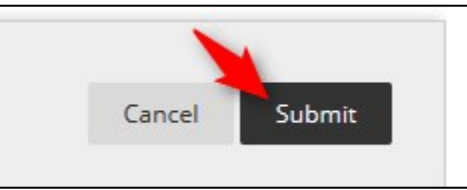

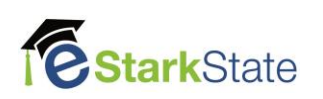